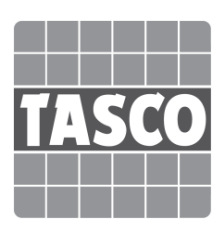

# TA415CD デジタル騒音計

取扱説明書

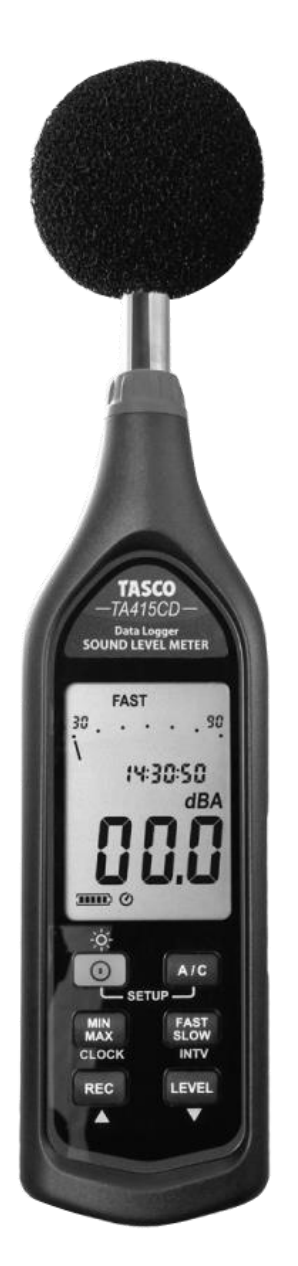

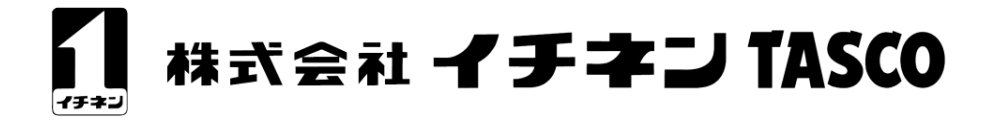

# はじめに

この度はデジタル騒音計「TA415CD」をご購入いただきありがとうございます。 ご使用になる前にこの取扱説明書を読み、内容をご理解の上ご使用ください。 お読みになった後は、いつでも取り出せる所に大切に保管をしてください。 なお、この取扱説明書は必要に応じて予告なく変更される場合がありますのでご 了承ください。

# 責任の範囲

本製品の故障、誤操作または不具合による、データの損害等、お客様または第三 者が製品利用の機会を逸したために発生した損害等、付随的損害の補償について は一切の責任を負いませんのであらかじめご了承ください。

### もくじ

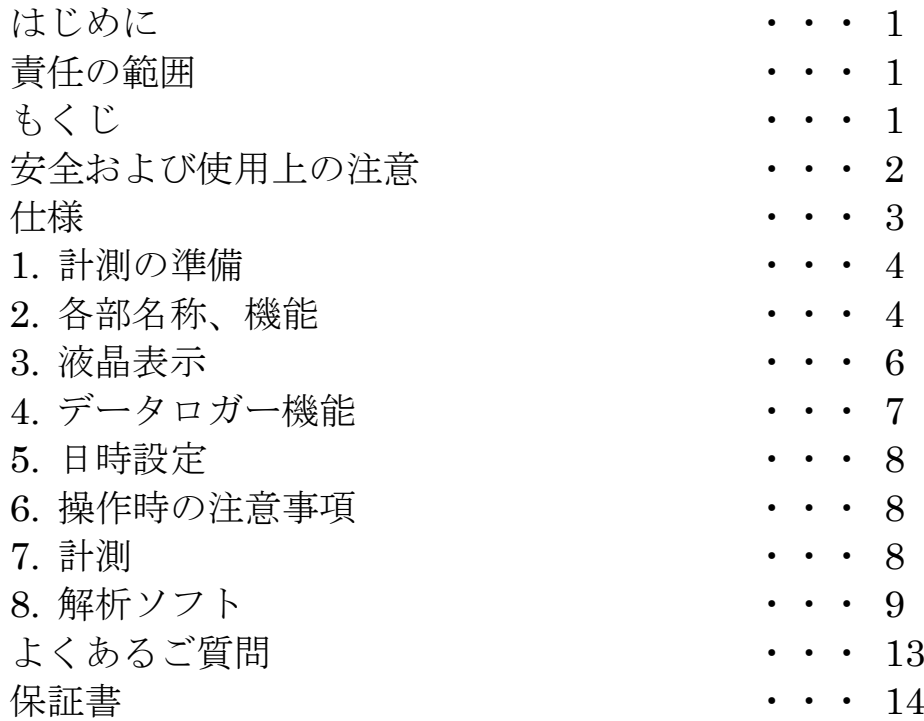

# 安全および使用上の注意

# 八注意

- ●本製品は騒音測定以外の目的に使用しないでください。
- ●異常を感知された場合は、直ちに使用を中止してください。
- ●本製品の分解、改造は行わないでください。

### 電池について

### 八警告

- ●火中に投じたり、ショート、分解、過熱は厳禁です。
- ●乾電池は絶対に充電しないでください。
- ●指定の電池(単4 アルカリ電池)ご使用ください。

## 八注意

●「+」「-」を正しく入れてください。

●電池を使いきった時、機器を長時間使用しないときは、機器から電池を取り出してください。 ●電池寿命は環境温度により大きく変化します。

# 仕様

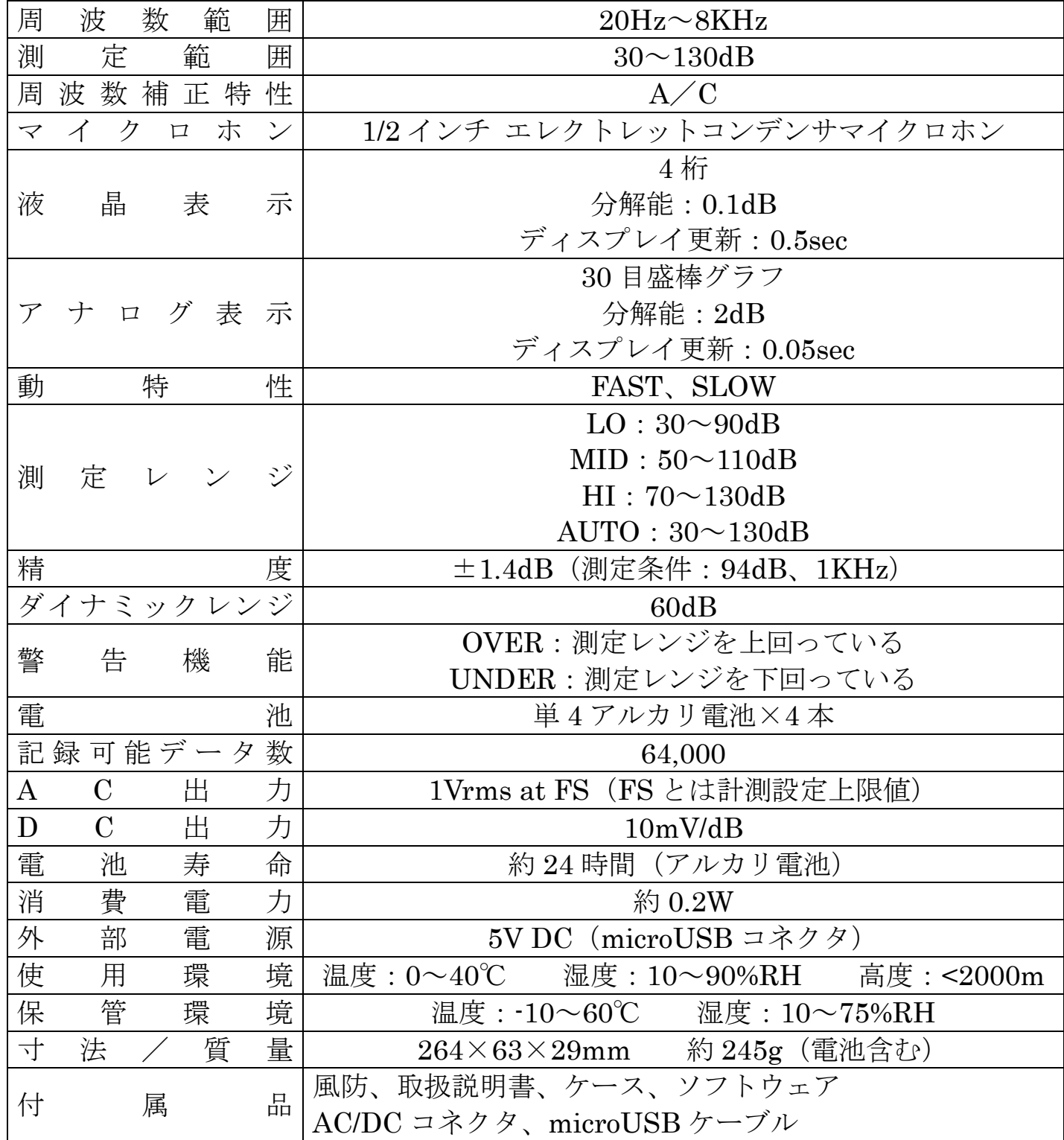

#### (1) アルカリ乾電池を挿入する:

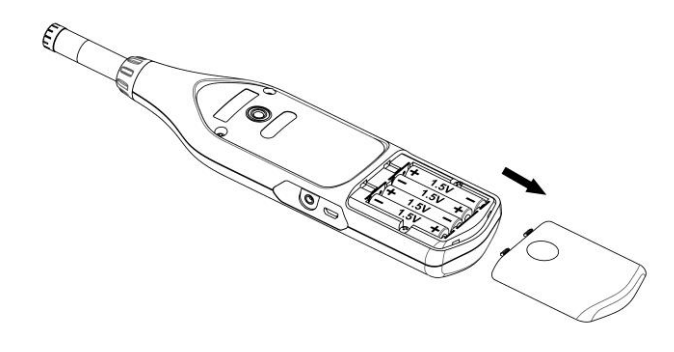

本体裏側の電池蓋を取外し、アルカリ乾電池 1.5V 単 4 形乾電池 4 本を挿入してください。 (+)(-)を間違えないよう、内側の表示に従って挿入してください。

(2) 電池残量表示:

ご使用中は電池残量にご注意ください。

(図の説明 左から 良好 消耗 電池交換)

**Batteries Good Batteries Partly Depleted Replace Batteries**  $\overline{\mathbf{m}}$   $\rightarrow$   $\overline{\mathbf{m}}$   $\overline{\mathbf{m}}$   $\overline{\mathbf{m}}$   $\overline{\mathbf{m}}$   $\overline{\mathbf{m}}$   $\rightarrow$   $\overline{\mathbf{m}}$ נ

#### (3) 外部電源(USB ケーブルから可能):

AC/DC アダプターを使用できます。入力:DC5V メモ: AC/DC アダプター使用中は、外部電源供給が電池より優先となります。

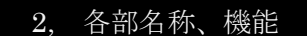

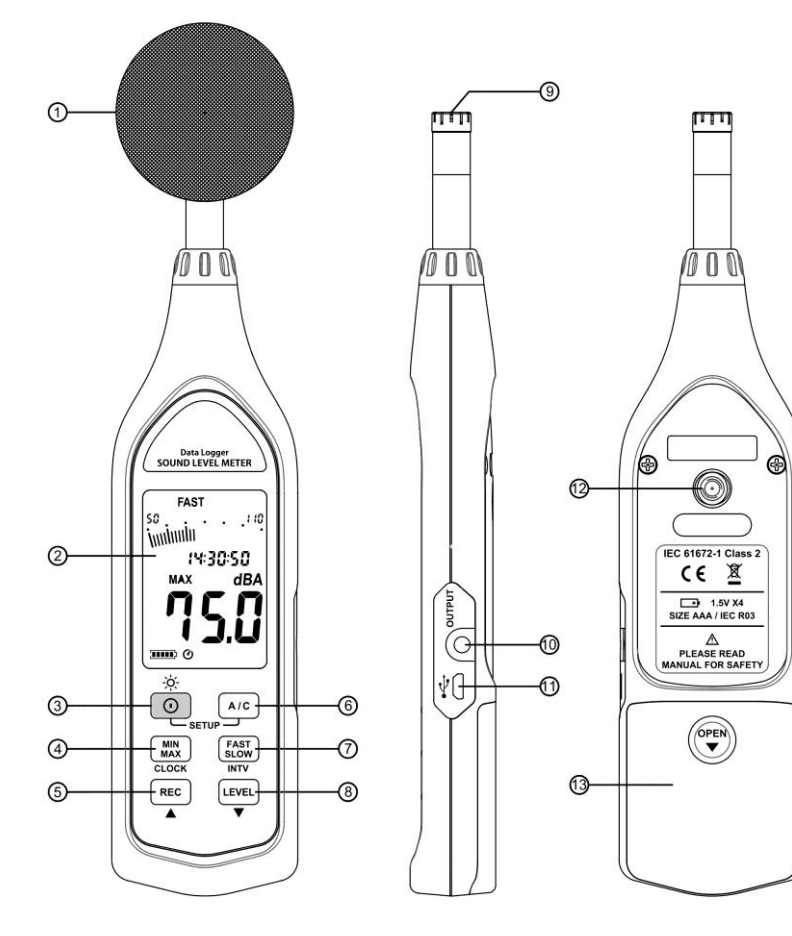

① 風防

風のある屋外、または空調機器や類似する装置を計測する場合、風騒音が計測エラー の原因となりますので、風防を取り付けてご使用ください。

- ② 液晶表示部
- ③ 電源ボタン

電源ボタンを押して ○ 電源を入れてください。電源を切る場合は、電源ボタンを ⊙ 表示部が" OFF 3, 2, 1," と表示されるまで長押ししてください。その後、液晶表示 が消えます。

#### -io- 液晶バックライト

ボタンを押すことで、バックライトが点灯し、暗闇での視認性を高めます。 ボタンを再度押すことで、バックライトが消灯します。

ボタン操作をしなくとも、節電のため 30 秒後にバックライトは消灯します。

#### オートパワーOFF

電源を入れた際に自動的にオートパワーOFF が機能する仕様になっています。 ボタン操作が無ければ、30 分後に電源が切れます。

以下の状況では、オートパワーOFF 機能は無効になります。

- (1) パソコンと接続中.
- (2) データ記録設定中.

#### オートパワーOFF 機能の無効化

「FAST] ボタンを押しながら、電源を入れると ◎ の表示がなくなり、オートパワーOFF 機能が無効となります。

メモ: 電源を入れると、約 1 秒間使用可能なメモリー数を表示します。

4 [MIN] MAX/MIN ボタン

ボタンを押すことで、最大値、最小値を記録します。

この場合、最大値、最小値の記録は自動的に更新されます。

- [MIN] ボタンを押すと"MAX" が表示され、最大値を表示します。
- [MIN] ボタンを再度押すと、" MIN " が表示され、最小値を表示します。
- ボタンを再度押すと、最大値と最小値の表示が同時に点滅し、最大値最小値の 記録モードになります。液晶表示には、計測値を表示します。 記録モードを終了するには、 [MIN]ボタンをMAX MIN 表示が消えるまで長押ししてくだ さい。

#### ⑤ [REC] 記録ボタン

ボタンを押すと記録が始まり " REC " が点灯します. ボタンを再度押すと、記録が止まります。

⑥ A/C ボタン

周波数補正特性 A または C を選択します。

⑦ FAST/SLOW ボタン

動特性 Fast または Slow を選択します。

⑧ 計測設定範囲選択ボタン

 ボタンを押す毎に、 "Lo" "Med" "Hi" "Auto"と切り替わります。 ⑨ マイク

1/2 インチ エレクトレットコンデンサーマイクロホン

#### ⑩ AC/DC 信号出力端子:

AC︰1 Vrms 各測定範囲に応じたステップ信号. (周波数補正特性による)

インピーダンス ≒ 100Ω 3.5mm 同軸ピン方式

メモ: "Auto" 設定時は、信号出力は自動的に "Lo" "Med" "Hi"を設定します。  $DC: 10mV/dB$ 

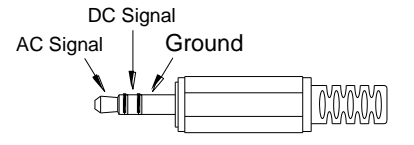

#### ⑪ USB 接続

パソコンへの接続または、外部電源入力.

⑫ 三脚取付ネジ穴:

長時間の計測時に、三脚をご使用ください。落下しないよう十分にご注意ください。 ⑬ 乾電池挿入部

3, 液晶表示

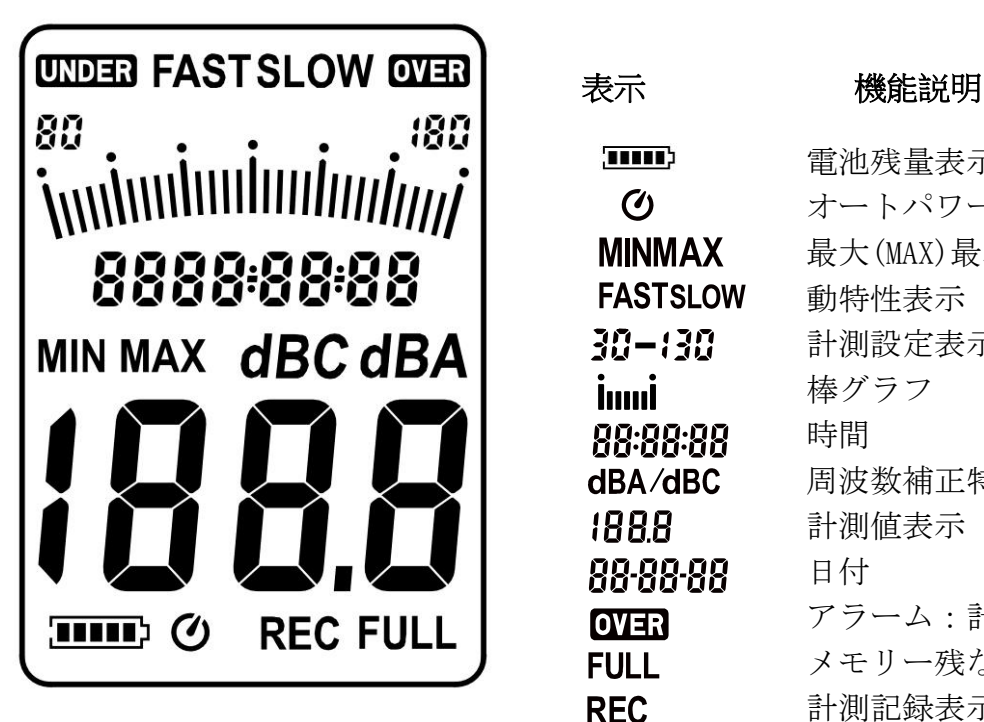

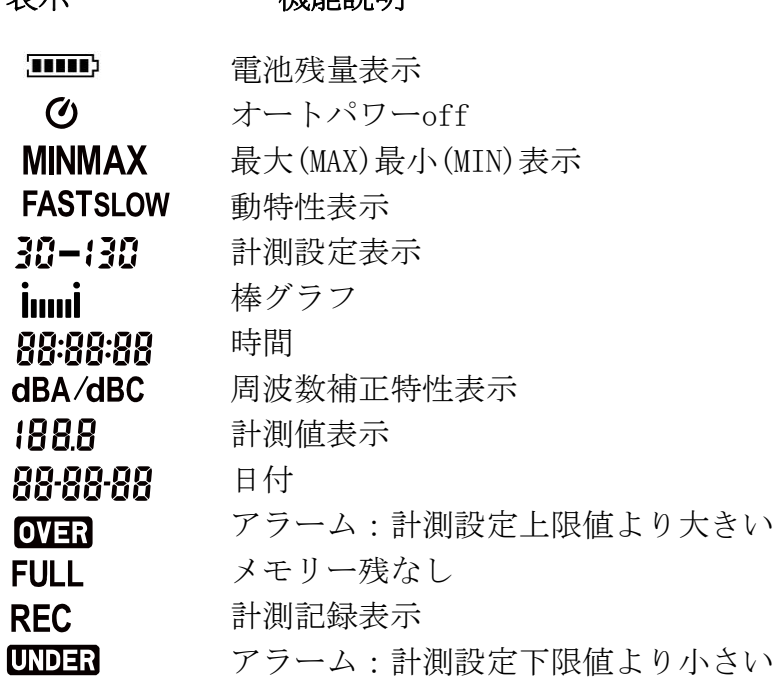

#### 4,データロガー機能

(1) " AIC " ボタンを押したまま電源を入れます。  $(2)$  次に、INTV $(\overline{\text{FAST}})$  ボタンを押すと, " Int " と秒数が点滅表示します。 (3) 記録したい時間を入力するには、▲( REC ) 及び ▼( LEVEL ) ボタンで秒数を <u>555 -</u> 200 記録シに、時間とハワテるには、ニ(200) 及し ▼ (200) 375 とも (=1 秒)です。  $\mathbf{r}$ 設定完了後、INTV( [slow) ボタンを押すと設定が有効となり、測定画面に戻りま す。設定を途中でキャンセルしたい場合は、 ボタンを押すと設定が無効と 00:000: |なります。 int

#### 4.1 自動記録:

「REC ボタンを押すと、測定値の記録を開始し、本体メモリーに記録します。 [REC] ボタンを 再度押すと、記録を停止します。

メモ:記録中は、 AIC, FAST, LEVEL ボタン操作は無効となりますので、記録を開始する前 に設定を完了させてください。

記録データ数が 64,000 に達するとディスプレイに 、"FULL"を表示します。

#### 4.2 メモリクリア :

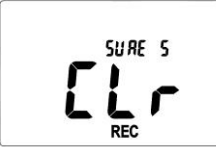

全記録を消去したい場合は、電源が切れた状態で ボタンを押したま ま ボタンを 5 秒以上押して下さい。"CLr"と"SURE"が表示されると、 記録消去が完了します。

メモ:

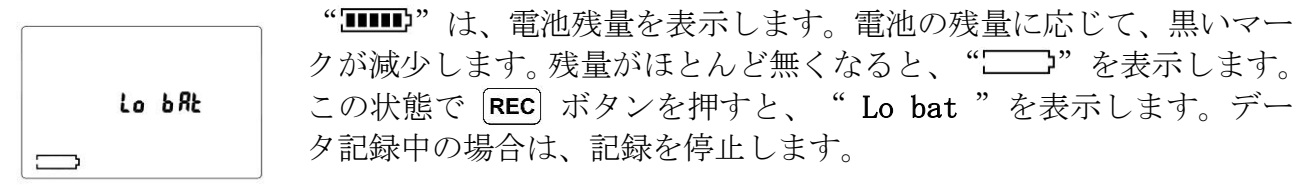

#### 5, 日時設定

**SEE** 

J

2015-07-09

SEE

本機には時計機能がありますので、記録データに日時を記録するこ とができます。.

- (1) まず電源を切ります。
- (2) AIC ボタンを押しながら、 o ボタンを押すと、表示パネルに "SEt " を点滅表示し、設定モードになります。
	- (3)  $CLOCK(\frac{MIN}{MAX})$  ボタンを押すと、時計設定に移ります。
	- (4) ▲( REC ) または ▼( LEVEL ) ボタンで、数値(年)を変化させま す。 CLOCK ( MM ) ボタンを押す度に、(年→月 →日→時→分→秒)と 設定が変わります。
- (5) CLOCK (MIN) ボタンを押すと、設定モードを終了します。

#### Note:

(1) 設定内容を取り消したい場合は、電源ボタンを押して設定モードを終了してください。

(2) バックアップ用充電池が内蔵されており、(電気二重層コンデンサ EDLC 実装)時計機能を 維持します。 バックアップ用充電池は、主電源部の乾電池より充電します。

このため、長期間ご使用にならない場合は、液漏れ等を防止するため乾電池を抜き取ってくだ さい。

再度乾電池を挿入した際に、日時設定を行ってください。

#### 6, 操作時の注意事項

- (1) マイク部に風が当たると、雑音の原因となりますので、風防をご使用ください。
- (2) 長期間使用しなかった場合、または測定環境が著しく悪かった場合は、機器が故障する 可能性があります。
- (3) 高温多湿の場所での保管や操作はおやめください。
- (4) マイク部は常に乾燥させ、強い振動を与えないでください。
- (5) ご使用にならない時は、電池を抜き取り、高温多湿を避けてください。

#### 7, 計測

(1) 電源を入れて、動特性と周波数補正特性を設定してください。

動特性については、破裂音や特徴的なピーク音を含む音源に対して、FAST を選択してくださ い。

均一の音源であれば、SLOW を選択してください。

周波数補正特性については、一般的な音源には A、低い周波数の音源は C を選択してくださ い。

- (2) 優しく本体を握るか、三脚に固定し、音源にマイクを向けてください。
- ディスプレイに数値を表示します。

(3) 最大値最小値記録モードでは、どちらの動特性においても各数値を一定時間表示します。 [MIN] ボタンを 2 秒以上長押しすることで、"MIN MAX "表示が消えて、通常の状態に戻 ります。

8

#### 8, 解析ソフト

同梱品:

1. インストールCD. 2. マイクロ USB ケーブル.

- 対応 OS: Windows XP / VISTA / 7 / 8.
- システム要件: CD ドライブ、最低 50MB のハードディスク空き容量

#### インストール手順:

- (1) CD 挿入後、自動的にインストールが始まります。
- (2) インストールが始まらない場合は、フォルダを開き setup.exe を起動してください。
- (3) インストール手順に従ってください。
- (4) インストールが成功すると、実行ファイルがハードディスクにコピーされます。(標準で のファイルの場所 c:\program files\SE323).

ソフト起動画面のHELPにオンラインヘルプ(英語)がリンクされています。

#### メニュー説明:

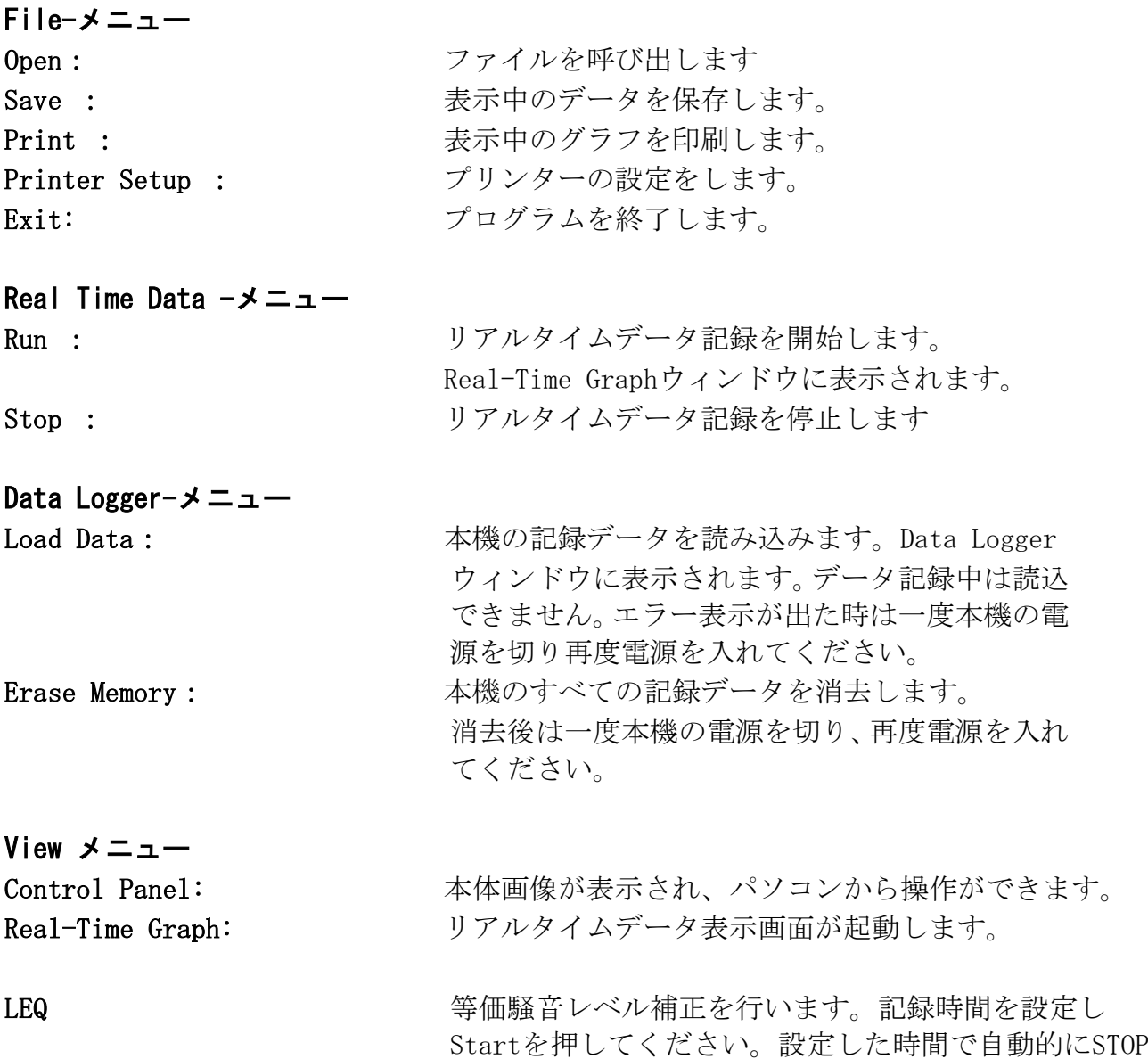

します。SPLが実測値、Leqが等価騒音レベル補正値です。

### グラフ表示イメージ

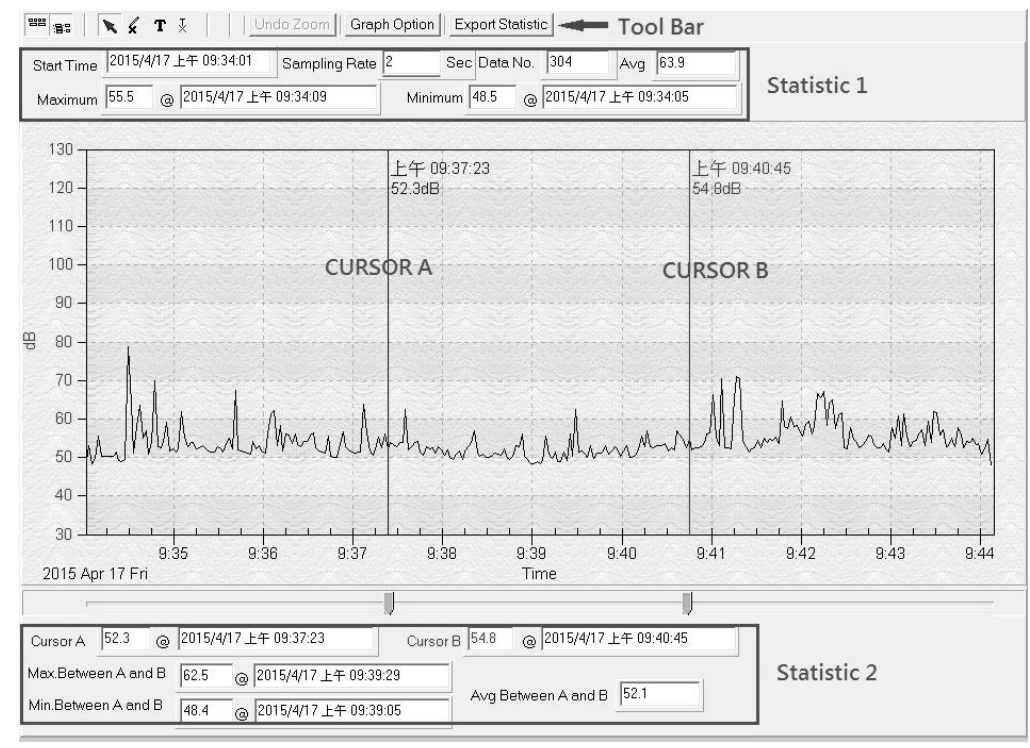

#### 各ボタン説明(Tool Bar)

- ■■ Statistic1の表示非表示切替
- Statistic2の表示非表示切替
- - 選択カーソル

≰∣ - グラフ上でXカーソルとなり、印を付ける事が可能です。

■ - グラフ上でIカーソルとなり、注釈を付ける事が可能です。

- ★ グラフ上の注釈を削除することが可能です。
- Undo Zoom 拡大表示したグラフを全体表示に戻します。

Graph Option – グラフ表示の設定が変更可能です。

Export Statistic - Statistic1、 Statistic2情報をコピーし、エクセルやテキストファ イルに貼り付けることが可能です。

CAL Leg – 連続的な騒音レベルに補正したグラフを表示します。

クリック&ドラッグ(範囲選択操作)で、長方形表示となり、該当箇所がズームされます。 グラフの垂直ライン (CURSOR A) と (CURSOR B) があり、それぞれに時刻と計測値を、ラ インの右側上部に表示します。

グラフ下部にはスライダーがあり、スライダーをクリック&ドラッグすると左右にラインを 動かす事ができます。

上部Statistic1には、計測開始時刻、サンプリングレート、データ番号、最大最小値を表 示します。また、下部Statistic2で (CURSOR A) (CURSOR B)両者間の最大最小平均値を、 リアルタイムで表示します。

グラフをダブルクリックまたはTool BarのGraph Option をクリックすると、グラフの設定 画面が起動し、グラフ表示をカスタマイズできます。

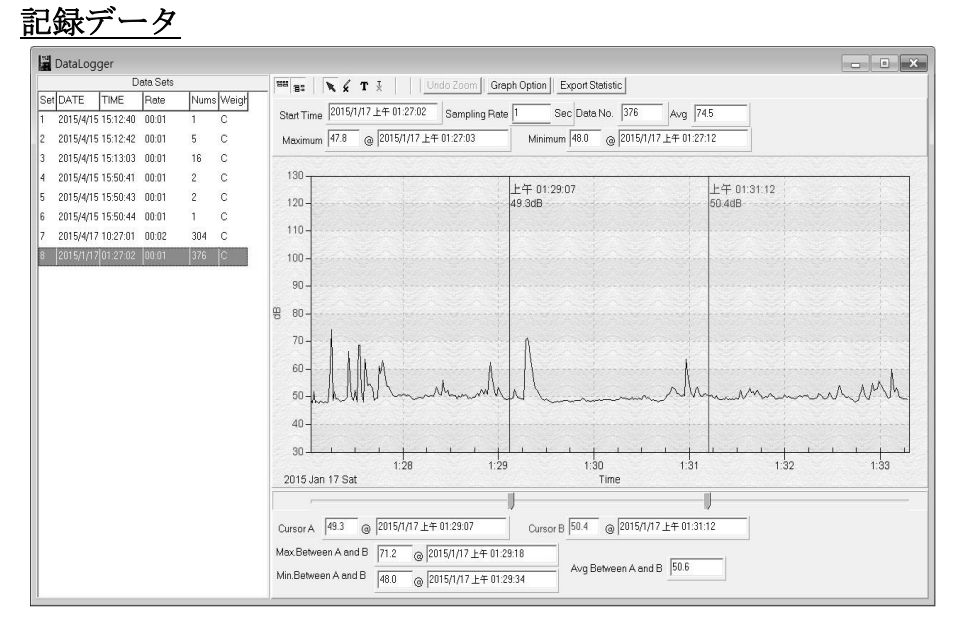

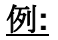

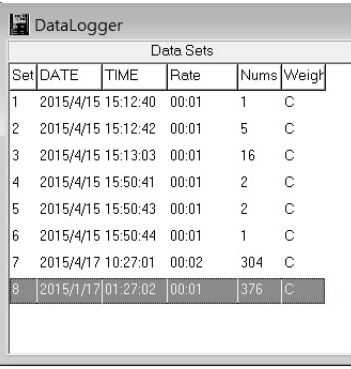

USBケーブルでパソコンに接続した状態で、メニューから"Data Logger"のLoad Dataまたはボタン 臨 を選択します。エラーが発 生して、記録を読み込めない場合は、再度同じ手順を試してくだ さい。

初めてUSBケーブルでパソコンと接続した場合は自動でドライバ をインストールしますのでしばらく待ち、再度ソフトウェアを起 動してください。

記録を読み込むと、グラフ左側に記録データ一覧が表示されます。 選択したデータが瞬時に右側にグラフ表示されます。同時に、統 計データのStatistic1とStatistic2も表示されます。

#### TA415CD のソフトウェア使用方法:

(1) リアルタイムデータの記録.

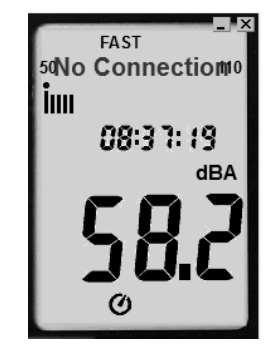

- (a) 最初に、本機の電源を入れてからパソコンにUSBケーブル で接続します。
- (b) プログラム(SE323)を起動します。
	- (c) 接続が成功すると、本機と同じ計測値がプログラム内に 表示されます。接続が失敗の場合は、 "No Connection" と表示されます。
- (d) 接続した状態で、 をクリックするとリアルタイムデータ記録を開始します。 グラフ上に波形データが表示されます。
- (e) 記録中に をクリックすると、記録を停止します。

#### (2) リアルタイムデータの保存方法

(a) 記録したいグラフ表示のウィンドウをクリックして、メニューの Fileの Saveを選択 するか、 ボタンをクリックしてください。

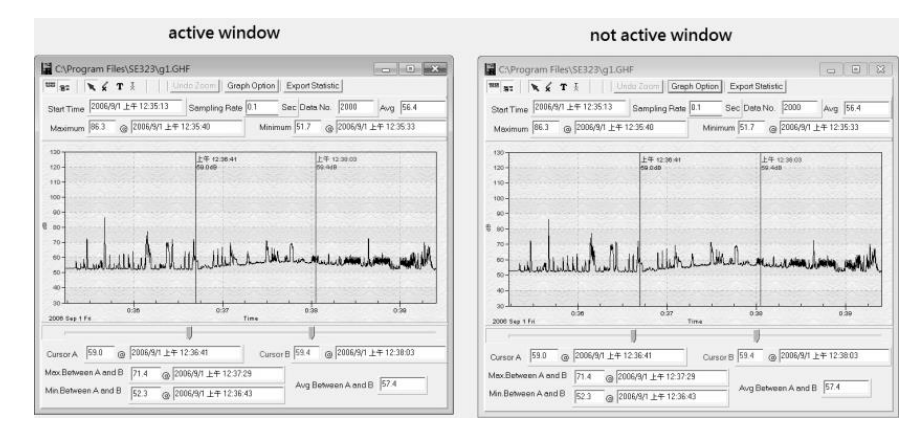

(b) 保存選択画面が立ちあがりますので、ファイル名と種類を決めて、データを保存して ください。ファイルの種類(拡張子)は、バイナリデータ(\*.ghf), テキストデータ(\*.txt) とエクセル形式(\*.csv)の3種類があります。 バイナリデータ(\*.ghf)が最もデータ使用 量が少なくなりますが、プログラム (SE323) でしか確認することができません。テキス トデータは、他のプログラムでも確認することができます。エクセル形式では、プログラ ム(SE323)とMicrosoft EXCELで確認することができます。

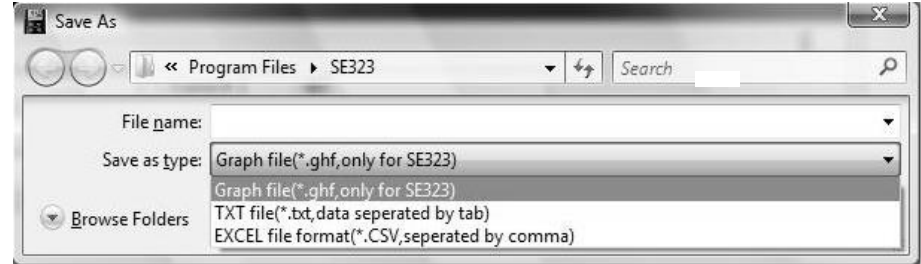

#### エクセル形式表示例

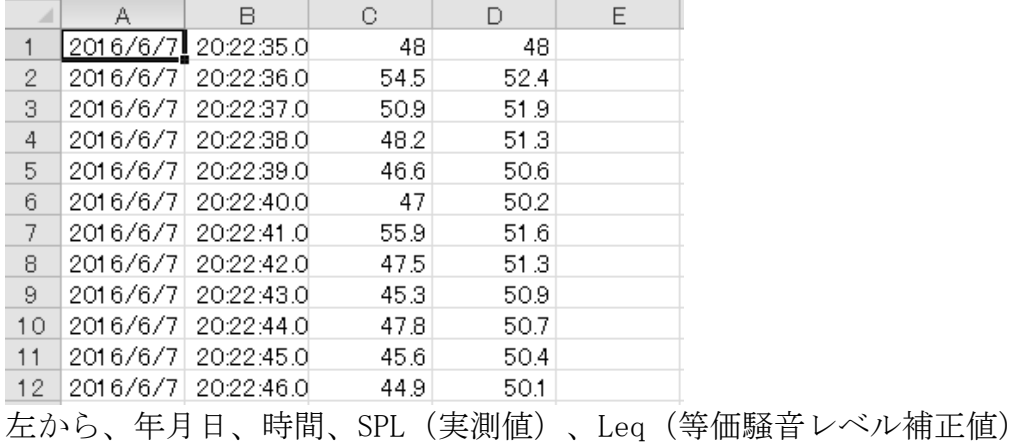

#### (3) 本機からの記録データ読み込み方法と読み込みデータの保存方法

- (a) 本機の電源を入れます。
- (b) RECボタンを押して、計測値を記録します。
- (c) 再度RECボタンを押して、記録を停止します。
- (d) 本機をパソコンに接続します。
- (e) プログラム(SE323)を起動します。
- (f) メニューから Data LoggerのLoad Dataを選択するか、 <mark>噓</mark> ボタンを押します。 File Real Time Data Logger View Window Help LEQ

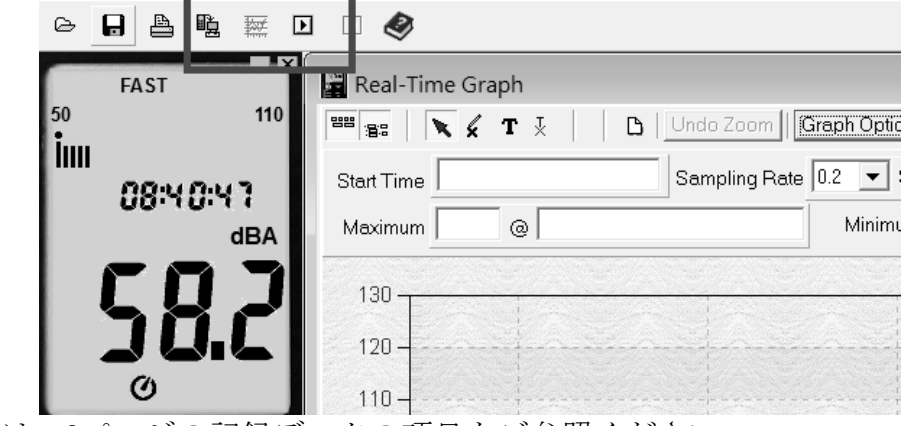

- (g) 詳細は、9ページの記録データの項目をご参照ください。
- よくあるご質問
- (1) エクセル形式でのデータ保存方法は?

回答:標準での保存形式が "\*.ghf"となっていますので、"\*.csv "を選択してください。

- (2) プログラム( SE323)のアンインストールは可能か? 回答:コントロールパネルのプログラムと機能を起動し、 プログラムをアンインストー ルしてください。プログラム(SE323)を選択肢、アンインストールを選択します。
- (3) グラフ表示の拡大方法は?

回答: マウス左ボタンのクリック&ドラッグで範囲選択し、ボタンを離します。

- (4) サンプリングレートを早くした場合に、計測データが消失する原因は?
	- 回答: パソコンの処理能力によるものと考えられます。応答速度が遅くならないよう、 起動プログラム数を調正してください。

### 保証書

タスコ製品をお買い上げいただきありがとうございます。 保証期間内に通常のお取り扱いで万一故障が生じた場合は、下記の保証規定により無償で修理い たします。この保証書を添付の上ご依頼ください。

#### 保証規定

保証期間中に生じた故障は、下記の場合を除いて無償で修理いたします。

(郵送料等諸掛りはお客様のご負担となります。)

- 1. 取扱説明書によらない不適切な取り扱い、使用方法、保管方法が原因で生じた故障
- 2. 購入後の運搬や輸送の間に、落下させるなど異常な衝撃が加わって生じた故障
- 3. 当社もしくは当社が委託した技術者以外の改造、修理、分解が原因で生じた故障
- 4. 火災、地震、水害、公害及びその他の天変地異が原因で生じた故障
- 5. 傷などの外観上の変化
- 6. その他当社の責任とみなされない故障
- 7. 電池などの消耗品の交換、補充
- 8. 保証書の提出がない場合

◎注意事項

#### ・ 二次的な災害におきましては本製品の故障による場合でも保証できませんのでご注意下さ い。

・ 当社で故障の状態を確認し、上記に該当する場合は有償とします。

・ 輸送中に損傷が生じないように梱包し、当社もしくはご購入販売店にお送りください。

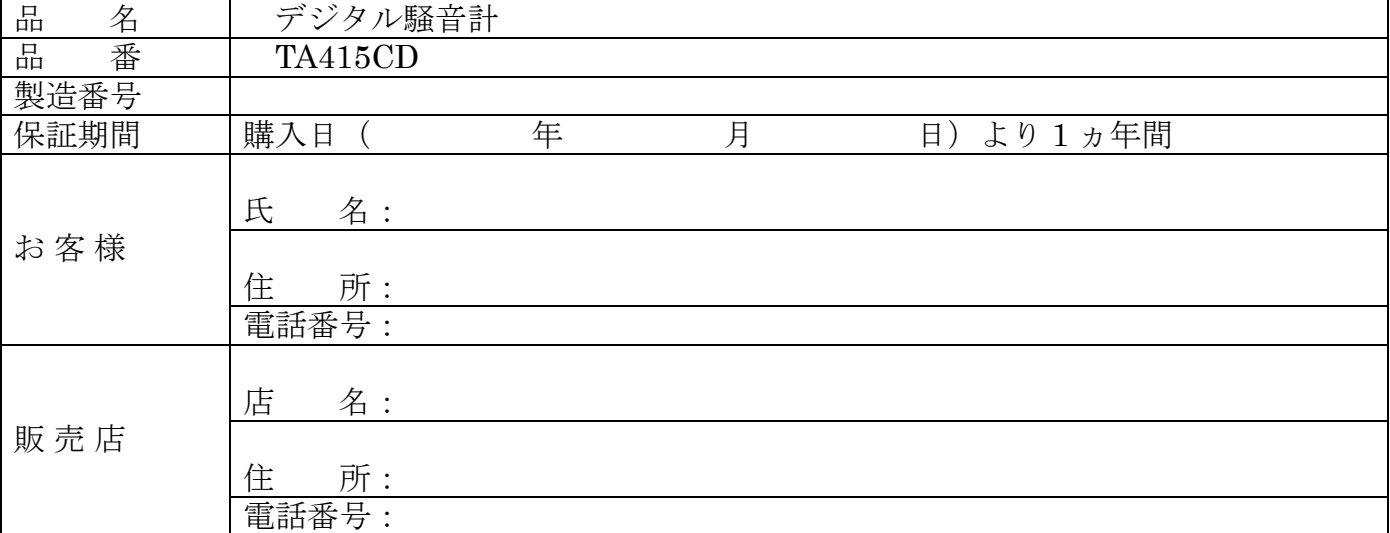

※ 販売店様へ お手数でも必ずご記入の上お客様へお渡しください。

◎注意事項

- ・上記の保証規定をよくお読みください。
- ・この保証書は日本国内でのみ有効です。
- ・この保証書は再発行できませんので、大切に保管してください。

# 株式会社 イチネン TASCO

〒577-0002 大阪府東大阪市稲田上町1-17-20 TEL.06-6748-9260 FAX.06-6748-9270 http://www.tascojapan.co.jp/

この製品の使用方法に関する技術的なご質問は、タスコカスタマーサポートセンターへ TEL 06-6748-9240

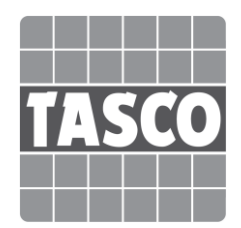

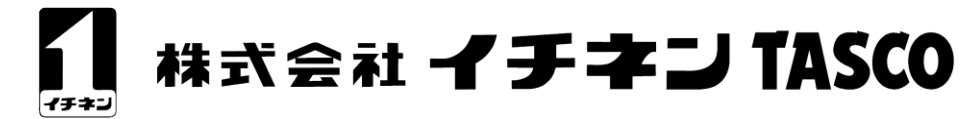

〒577-0002 大阪府東大阪市稲田上町1-17-20 TEL.06-6748-9260 FAX.06-6748-9270 http://www.tascojapan.co.jp/

この製品の使用方法に関する技術的なご質問は タスコカスタマーサポートセンターへ TEL:06-6748-9240